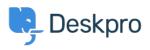

Bażi tal-għarfien > Using Deskpro > Agent > Download ticket results as CSV

# Download ticket results as CSV

Christopher Nadeau - 2023-08-17 - Comments (0) - Agent

### Download ticket queue/list results

The easiest way to download tickets is by running a queue or list from the agent interface. When results load, switch to the table view and then click on the CSV button on the bottom left.

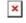

#### Download tables generated from a report

You can create a stat (or use a built-in stat) to generate a *table* report. From here, you may download the results as CSV.

Refer to the full reporting guide for information on using reports: Using the Stat Builder

## ×

# Using the Deskpro API

If no other option provides the flexibility you need, then you can use the Deskpro API. Refer to the developer guide here: <u>About the API</u>